# **PROVA**

# *Lotus Impress*

*di Francesco Petroni*

*I mondo del software sta vivendo un momento di attesa, dovuto alla necessità, che ha colpito tutte le grosse case produttric/~ di tener conto dell'esistenza del sistema operativo OS/2 nello sviluppare i propri nuovi prodotti.*

*Del fatto che tale necessità non sia un problema di poco conto abbiamo evidenti testimonianze, anche in casa Lotus.*

*Il rilascio della versione* 3 *del suo più prestigioso prodotto, 1'123, è stata più volte annunciata ed altrettante volte rimandata.*

*Le difficoltà sono peraltro abbastanza evidenti e consistono da una parte nella necessità di utilizzare un linguaggio che permetta una facile trasportabilità tra i sistemi operativi, e dall'altra nella necessità di organizzare il programma in sezioni, richiamabili come* o*verlay,* *quando si lavora sotto Ms-oOs, ma che vengano ricompattate in un unico eseguibile quando si lavorerà sotto 05/* 2.

*Ricordiamo che 'il limite pressoché insuperabile del* 640 *kbyte del 005 diventa di* 76 *mbyte* (2.400 *per cento in più) sotto OS/2.*

*La differenza è tale che anche il profano può intuire quanto sia complesso far quadrare il cerchio della trasportabi-*

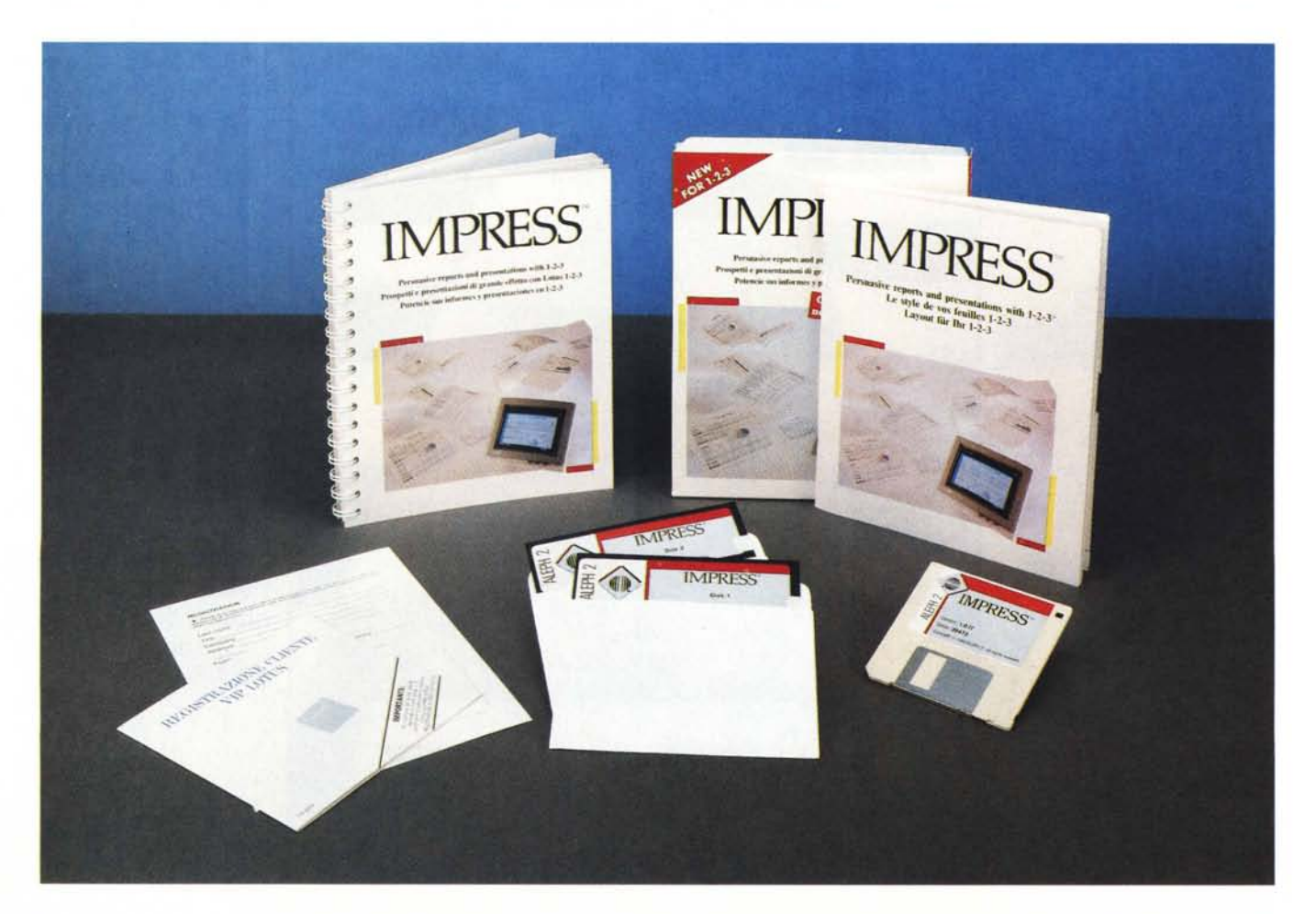

#### *lità* a *costi contenuti.*

*Citiamo un altro caso esemplare in questo momento storico che* è *il dBA-SE IV, il cui codice* è *costituito da vari eseguibili e da ben* 6 *overlay, per un totale di 2.240 kbyte, contro l'unico file OVL, di* 272 *kbyte, del dBASE /Il.*

*Tornando al Lotus 3.0 si* sa *che* è *stato totalmente riscritto in linguaggio* C, *per poter essere facilmente trasportato da un sistema operativo all'altro. Gli ultimi annunci parlano di secondo trimestre 1989*

# *Cosa fa la Lotus*

Ricapitolando la Lotus ha in programma:

- il Lotus 123 vers.3.0, la cui caratteristica principale è l'introduzione della terza dimensione (cella A:A1), ed è realizzato per supportare la modalità Protected Mode disponibile sui computer basati sul 80286 e 80386. Permetterà di gestire, anche sotto DOS, la memoria in più, oltre i 640 kbyte, eventualmente installata.

- Il Lotus 123 vers.2.2. Evoluzione della vers.2.01, con funzioni di ricalcolo intelligente, collegamento con fogli esterni, funzione Undo, funzione Learn, miglioramenti nel modulo grafica (funzione Quick Graph), introduzione dei fogli di parametri, supporto di reti locali (esisterà una versione Standard, una versione Server e una Nodel. ecc.

 $-$  Il Lotus 123 vers. G.. G sta per grafica in quanto tale versione lavorerà sotto Presentation Manager.

- Gli Add-ln. Per le «vecchie» versioni dell'123 sono disponibili una serie di Add-ln e una serie di nuovi Driver, per i video avanzati (vedi fig. 1) e per le stampanti Postscript.

Ricordiamo che gli Add-In sono dei moduli aggiuntivi che si integrano totalmente con il prodotto 123, e il cui scopo è quello di aumentarne alcune funzionalità.

L'Add-ln può essere caricato direttamente quando si carica 1'123, e può disporre di propri menu, di proprie fun-

#### **Lotus Impress**

**Distributore:** *Lotus Development Corporation Italia Via Lampedusa* Il *<sup>A</sup> 20141 Milano* **Prezzo** *(IVA esclusa): Lotus Impress L. 330.000* zioni, di propri comandi Macro.

Citiamo tre Add-ln: il Lotus Speedup che ottimizza i tempi di ricalcolo del foglio, il Lotus Learn, che è il registratore della sequenza operativa che in tal modo diventa direttamente una Macro, e il Network, per la gestione della condivisione di archivi. Ricordiamo che le

prime due sono funzionalità ormai standard nei prodotti concorrenti dell'123.

Il sistema degli Add-ln è un classico uovo di Colombo per chi già usa, e sono tanti, 1'123, ma talvolta si sente la mancanza di qualcosa in più. Anche Impress, di cui stiamo per parlare, è un Add-ln.

*Figura* l-*Lotus - Nuovi Driver video per* 123.

*In attesa delle nuove versioni la Lotus diffonde alcuni software accessori che in un certo* senso *ringiovaniscono l'ormai anziano look del suo 123. Vediamo qui il nuovo Oriver per schede* e *monitor EGA* e *VGA. che permette di visualizzare* 43 *righe. di cui 38 destinate ai dati, che possono risultare più comode delle classiche* 25, *di cui* 20 so*lo destinate ai dati.*

![](_page_1_Picture_1265.jpeg)

![](_page_1_Figure_21.jpeg)

![](_page_1_Figure_22.jpeg)

*Questo è lo stesso lavoro visto in una videata tradizionale* e *dopo la cura Impress. Sono uti/izzabili fino* a *otto font. Sono impostabili fondini, filetti ed ombreggiature. Inoltre* i *grafici sono impaginabili sul tabellone.*

![](_page_1_Picture_24.jpeg)

*Figura* 4 - *Impress Le funzioni grafiche. L 'Impress, permettendo di impaginare tabelle* e *grafici, sostituisce in tutto* e *per tutto il Printgraph, che* è *l'accessorio dell'123 che serve per la stampa dei grafici. Impress permette anche di caricare grafici salvati nel formato PIC, anche* se *realizzati con altri prodotti.*

![](_page_2_Figure_2.jpeg)

# *Impress*

È stato sviluppato dalla Aleph 2, casa francese che già si era distinta con Déjà, un elegante e sofisticato Bridge tra tabellone 123 e archivio dBASE, provato nel numero 68 di MC.

Compito di IMPRESS è solo quello di migliorare la visualizzazione grafica su video e su stampa dei lavori sviluppati con 123.

Il Package è costituito da un manuale di un centinaio di pagine e di due dischetti da 5" e *1/4* oppure uno da 3" e *1/2.*

L'installazione è totalmente guidata e prevede l'utilizzazione anche del dischetto Printgraph, di dotazione de1l'123.

Eseguita l'installazione, l'lmpress risulta già collegato all'123, per cui, quando questo viene caricato, viene caricato anche Impress.

Come tutti gli Add-In la sua gestione si attiva e disattiva dall'123, premendo Alt-F10.

Dall'interno dell'123 si può richiamare il suo menu (che ovviamente è Lotus-like) premendo «: ».

Per richiamare il menu dell'123, al solito, occorre premere «/». L'ultima opzione del menu Impress è Passa, che visualizza il tabellone nel suo aspetto normale.

Per ritornare all'aspetto grafico occorre premere di nuovo Passa, sempre dal menu di Impress.

Anche Impress dispone di un Help interattivo, richiama bile con F1 e che dispone di un suo comodo indice.

# *Le opzioni del menu di Impress*

Vediamo ora le varie funzionalità previste nel menu di Impress.

ATIRIBUTI, sono le caratteristiche estetiche dei testi e riguardano:

- scelta del font, tra gli otto disponibili,

- attributi di grassetto, corsivo, sottolineatura,

- colore attribuibile ai caratteri, allo sfondo, ai numeri negativi, alle linee e cornici,

- ombreggiatura delle celle (chiara, media, nera)

normale, per annullare le precedenti impostazioni.

I font di caratteri sono Helvetica (corpo 12, 14 e 24), Times Roman (corpo 6, 8, 10, 12) e Symbols, che fa corrispondere ai normali caratteri un set nutrito di caratteri speciali.

Poiché ogni font può essere colorato, grassettato e inclinato, le possibilità estetiche diventano numerosissime.

L'attribuzione si fa alla maniera Lotus, delimitando con il cursore la zona interessata, con una utile novità: si possono evidenziare più zone rettangolari in un unico colpo, utilizzando tra una evidenziazione e un'altra il tasto  $\alpha, \mathfrak{D}$ 

IMPOSTAZIONI, riguarda la possibilità di battezzare e memorizzare fino a 8 stili, ovvero insieme predefinito di attributi. Occorre in pratica sistemare una cella, ad esempio una cella con un titolo, gli si attribuisce un font di grandi dimensioni, un colore, uno sfondo, una cornice. Poi sulla base di questi attributi si definisce un nuovo stile cui si attribuisce un nome, ad esempio TITO-LO. Quindi in una cella con un altro titolo basta assegnargli l'lmpostazione Titolo, che ormai è diventato un elemento del menu.

LINEE, sono filetti inseribili attorno alle celle. Esistono tre tipi di linea (semplice, doppia e larga) e si possono tracciare attorno a tutte le celle, oppure solo a sinistra, a destra, ecc.

FOGLIO, comprende varie sotto-opzioni:

FOGLIO GLOBALE, per definire i settaggi globali iniziali del foglio di lavoro, come font, colore, tipo e colore della griglia, ecc.

FOGLIO VISTA. Alla maniera dei prodotti DTP si possono attivare viste ridotte, espanse, a colori, monocroma, invertita, ecc.,

FOGLIO ALT-RIGA, LARGH-COLONNA. L'altezza della riga si assesta in funzione dei font scelti, ma si può ulteriormente modificare, ad esempio per restringere l'altezza di una riga vuota di separazione. Anche la larghezza della colonna si può definire ai soli fini estetici

FOGLIO PAGINA, per inserire un salto pagina forzato,

FOGLIO IMPORTA ESPORTA, per utilizzare un file di formato già costruito su un altro lavoro.

Non abbiamo ancora spiegato come Impress salva i suoi file. Ne salva due, il primo è il classico WK1 dell'123 standard e che permette ai file di essere letti anche da chi non ha Impress. Il secondo ha lo stesso nome del primo e desinenza \*. FMT, e viene riletto automaticamente se si continua a lavorare con Impress.

La funzione Foglio Importa Esporta permette di caricare e scaricare le sole impostazioni estetiche.

GRAFICO. I grafici realizzati con 1'123, sia quelli già presenti sul foglio di lavoro, sia gli altri realizzati in altri lavori e salvati come \*.PIC, possono essere impaginati nel foglio di Impress. Le funzioni son quindi quelle di impaginazione:

AGGIUNGE,

- RIMUOVE,

POSIZIONA (vanno evidenziate le celle occupate dal grafico),

- DIMENSIONA,

- ZOOM (per visualizzarlo a tutto schermo),

Ci sono inoltre:

GRAFICO CALCOLO, che esegue il ricalcolo di tutti i disegni,

GRAFICO SINCO/DE-SINCRO, sincronizzazione tra dati e grafico,

GRAFICO VISUAL./NON VISUAL., per migliorare la velocità del lavoro, si evita il continuo ridisegno del grafico, che avverrebbe, ad esempio, ogni volta che si sposta il tabellone rispetto al video, GRAFICO TRASPARENTE/OPACO, na-

sconde o meno le celle sottostanti,

GRAFICO VISUALIZZA, lo riproduce a tutto schermo,

STAMPA, ricalca le funzioni dell'123, e quindi:

ZONA, per definire la zona da stampare,

PARAMETRI, foglio di parametri con visualizzate le varie opzioni di stampa

#### impostate.

FilE, stampa su file (stampa tipo Impress e non tipo 123)

SIMULAZIONE. comoda funzione di Preview (fig. 5)

DISPOSIZIONE. sono Dimensione e Orientamento del Foglio. Margini. Testatine e Piedini (con possibilità di numerare le pagine automaticamente). Titoli e poi un fattore di compressione che permette di ridurre del valore voluto la dimensione finale in stampa.

HARDWARE. scelta via menu del tipo di stampante. delle eventuali cartucce montate e della interfaccia,

OPZIONI. sono le classiche. Da pagina.. a pagina... Numero Copie. Pausa tra un foglio e l'altro, Griglie e Coordinate (stampare o non stampare).

COPIA E MUOVI. che nel menu di Impress hanno il significato di muovere e copiare gli attributi estetici dati alle celle.

PASSA che è il comando con il quale si passa dalla videata normale e quella Impress.

#### *I rapporti con la stampante*

I rapporti con la stampante, come si può notare dalla prova di stampa eseguita (fig. 6). sono ottimi, sia per il fatto che si riesce a ottenere. con la funzionalità di Preview. un buon WYSIWYG a video, sia per il fatto che Impress utilizza propri font software con i quali si rende indipendente dalla dotazione della stampante Laser, oltre che, ovviamente, dalle stampanti ad aghi.

# *Le Macro*

Impress. come Add-In. è compatibile a livello di Macro con 1'123. In pratica si può scrivere una Macro in cui il richiamo dell'Add-ln avviene attraverso un comando APPn . in cui n è il numero progressivo di installazione dell'applicazione. A questo comando va poi fatto seguire il comando indicato come sequenza delle iniziali delle opzioni di menu.

# *I file*

Ribadiamo che i lavori vengono comunque salvati in formato Lotus 123 (che è WK1) e quindi leggibile anche senza Impress. Viene salvato contestualmente un file di formato Impress. che ha desinenza FMT.

Quest'ultimo può essere salvato e ricaricato indipendentemente dal file WK1. ad esempio su un altro lavoro in cui si vogliano utilizzare impostazioni estetiche già costruite in un altro lavoro.

![](_page_3_Picture_17.jpeg)

![](_page_3_Figure_19.jpeg)

![](_page_3_Figure_20.jpeg)

*L'lmpress dispone di propri font software con* i*quali completa la dotazione della stampante laser. Questo fatto comporta in fase di installazione la creazione di una subdirectory che* li *contiene. Il risultato, anche* se *la composizione della pagina comporta una certa attesa,* è *di notevole qualità.*

Infine si può salvare un file di configurazione (CNF) in cui vengono conservate le preferenze di default.

#### *Conclusione*

Le prove eseguite hanno dimostrato una notevole semplicità d'uso, dovuta anche al fatto che si tratta di utilizzare funzioni di tipo estetico del tutto intuitive.

I risultati sono buoni su video (si vedano gli esempi di prima e dopo Impress in figg, 2 e 3). e ottimi, ed è quel che più conta, su carta. L'annoso problema del «mettere in bella» le tabelle di dati può quindi venir risolto alla radice, direttamente dallo spreadsheet. senza dover fare i conti con altri prodotti (ed è noto che i rapporti tra spreadsheet e DTP non sono ancora idilliaci).

Gli Add-In possono risolvere in numerosi casi il problema di quel qualcosa in più che manca all'123. Se quel qualcosa in più è il poter realizzare delle tabelle in cui sia risolto anche l'aspetto estetico. l'Impress è il prodotto che serve.

È facilissimo da usare. in quanto le sue funzionalità, essendo esclusivamente di tipo estetico, non hanno nulla di concettuale e in quanto. essendo del tutto integrato all'ambiente 123. ne ricalca del tutto le semplici modalità operative.

Altro vantaggio è che, come tutti gli Add-In, si può rapidamente attivare e altrettanto rapidamente disattivare a seconda delle necessità.

È infine un prodotto che costa molto poco. anzi in talune combinazioni di acquisto dell' 123, viene dato in omaggio. e tendenzialmente può servire a chiunque utilizzi uno spreadsheet (quasi tutti) e tra questi a chiunque faccia da questo delle stampe (gli stessi quasi tutti).